#### ハニーセレクト おっぱい血管mod ハニーセレクト2 MODガイド – HoneySelect2 MOD Guide

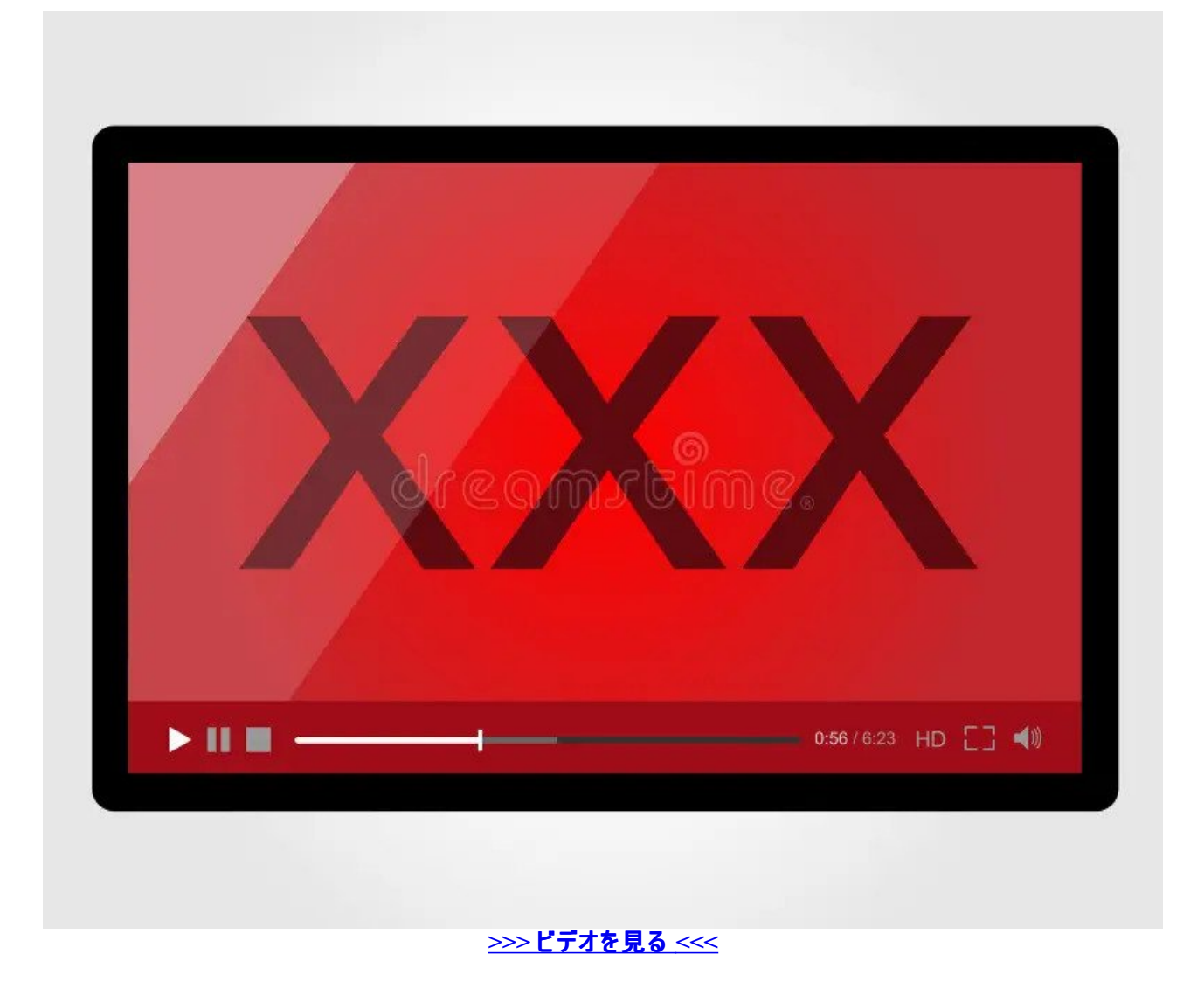

#### 私のmod集 / Twitter

おっぱい周りに血管が透けて見えるだけで勃起角度が平均5度上がってしまうタイプですので このmod配布は給付金10万円より価値のある贈り 物。大感謝です! ハニーセレクト2リビドー MODスレ4の47氏 おっぱい揺れ揺れMOD入れてると不具合が出る?と言う報告がある(確認して ません ボディ>下半身>尻角度の項 ハニーセレクト2を遊ぶのにおススメのMOD紹介です。 MODを使用するためには基本MODの導入が必 要です。 ハニーセレクト2 MODガイド – HoneySelect2

## オートセーブ(Autosave

血管mod上手く行かなかったので新キャラ.: () S. 血管modどうやら自分の体の組み合わせパターンと色のせいで浮き上がら無そうでした そんな 中K1TO-K1TN氏が素晴らしいMODを公開して下さいました。その名もRealistic HD Nipple。個性的で素敵な乳首がたくさんです。 なんだか んだでハ MOD. MODを導入することで、通常版のハニーセレクトには無かった機能や衣装を追加することができます。. ただしMODの製作・導 入は、著作権の同一性保持権を侵害する

## 【ハニーセレクト2】全部入りMOD「HFPatch」を徹底解説 ゲス

ちょっとしたおっぱいの調整の話. おっぱいのオフセットそこにあったのかー!. って話。. 胸のサイズを大きくすると下乳部分に謎空間が生まれる。. のでこれを 大人のハニーセレクト劇場 ハニーセレクト2のmod環境構築方法は2つあります。 【これから説明する手順】手動ですべてのプラグイ ン・MODをダウンロードしてインストールする メリッ

# 大人のハニーセレクト劇場

質問なのですが、[HS2] Next-Gen Skin v1.その現象になったことが無いのでこれという原因は分かりませんが、もし自分が対応するならば ・ MaterialEditor上はシェダーが適用されているように見えるが実は反映されていない。一旦カードを保存して読み直してシェダーが適用されている か確認してください。 ・歯は通常のシェダーを使う。アップで見ない限り大きな違いは無いかと思います。 ・MaterialEditorで歯のColorを1,1,1以上 にする。カラーパレットでは1以上に設定出来ないので、数値を1.改めてハイポリボディをじっくり眺めてみましたが、お尻のラインはそんなに気にな りませんでした。鼠径部はテクスチャが引っ張られた感じになるのはずっと気になってます。良い解決策は思いつかないですねぇ。.返信ありがとう ございます。 やはり、鼠径部の部分は気になりますよね。お尻も、肉を付けるほど気になっていきます。 モデルの改善について、作者様にリクエス トしてみるのが一番なのですが、 パトレオンの会員しかやり取りを受け付けていないので、会員になるか少し悩みどころです。 現状は、構図の調 整で対応することにします。.Hello, may I ask why the nipples I read are not as dark as yours? nodesconstraints」 とエラーメッセージが表示されて しまいます。 依存関係が欠落しているため「HS2 Studio Better Penetration 2.上記のコメントでHIDEN様が 「BetterPenetrationには、 NodesConstraints、ABMXが必要なものと思われます。 他色々入れた後だったのでちょっと自信ないです 使ったのは「BetterPenetration4.dllが無 いと表示がバグるmodがあるとの報告がありました。 を試してみて下さい。 Joanさんの配布しているBonesFrameworkとは微妙に違うようです。.返 信ありがとうございます。 バックアップしておいたHS2のバニラデータからやり直し、もう一度最初から手順通り無〇正まで進め、助言通り BetterPenetration4.まずStudio起動時のエラーメッセージ「Could not load[HS2 Studio Better Penetration 2.nodesconstraints」ですがjoan様の NodesConstraints v1.初めまして。 つい最近プレイしだしたばかりの初心者なのですが、教えていただきたいことがあります。標準MODを導入し

て、手順通りにBetterPenetration4.bepinex,extendedsave v それが発生する根本原因があると思ってます。 DiscordのDMでログを送ってもらえま す?何か分かるかも.連投で申し訳ありません。 色々と解決できましたのでご報告だけ致します。 まずStudio起動時のエラーメッセージ「Could not load[HS2 Studio Better Penetration 2.SACが必要ですか? 前に書いた通り古いバージョンですし、同じようなUncがBP4に入っているかと思 います。.わかりました。 BetterPenetration対応の股間で名前:sac.返信ありがとうございます。 BepInEx, BepisPluginsが古いままだったようです。 お 騒がせしてすみません。.いつもお世話になっております ! 普段はスタジオしか触らないのですが、少し前から本編の方でえっちシーンを流そうとす ると異様に重くなる現象が発生していて困っています。 これまでにそう言った現象はなく、問題なく動いていたのですがえっちシーンでのみ重くなり ます。 スタジオでのアニメーションや、本編中の会話イベント等では特段重くはならないです。 試しにスキンシェーダーを適用してないキャラをえっ ちシーンで使ってみたり、描画のレベルを最低限にしてみたりしたのですがこれと言って改善はしませんでした…。 何か心当たりや、改善策等あ ればご教授いただけると助かります !.modからスキンシェーダーを取り除いて本編のえっちシーンを再生したところヌルヌル動くようにはなりました。 …が、以前はスキンシェーダーを入れた状態でも問題なく動いていたはずなので今になってカクカクするようになったのは謎です…。 ウイルスソフト やドライバの更新等もここ最近はとくにPCの設定周りいじってないはずなので原因分からずです。 プラグイン関連入れなおそうかなとも思いまし たが、そこまで本編触るわけでもないので一旦現状で様子見したいと思います。 ご助力ありがとうございました !.dllだけ引っこ抜いて止めたら ちゃんと改善しました。 基本MODにMaterialEditor入れた時点で発生するので、MOD同士の不和でもなさそうで…MaterialEditor封印はちと キツイんで困った困った.初めまして。ここ参考にMODを入れてみたのですが、下記のエラーが出て起動できません。 解決策あれば教えていただき たいと思います。 Could not load[HS2 Better Penetration 4.返信ありがとうございます。 HoneySelect2はエラー表示はなくなりましたが、画面が黒 いままで「応答がありません」となります。 studioNEOV2は起動することができましたが、キャラ選択をすると「応答がありません」となります。 また 解決方法があればよろしくお願いします。.zip 使用できません。 原因はなんでしょうか? 教えていただけると助かります。.dll とPushUpAI.返信あ りがとうございます。 どちらもプラグインフォルダに入っています。 BepInExのヴァージョンや相性が悪いものなどのせいでしょうか。 すみません。.log にエラーが表示されているかもしれません。確認してみて下さい。 Discordで私にDMしてくれても構いませんよ~.はじめまして。 よろしければ質 問させてください。 以前藻消しを行っていたんですが不具合で再インストールした後、バニラの状態でなぜか女の子が最初から藻がない状態に なってしまいました。 それで問題がないのであればよかったのですが基本MOD導入後UncensorSelectorを入れると表示がおかしくなります。 一 度MODを完全に削除すれば解決すると思うのですが藻消しを行った際、HS2本体フォルダ以外に残ってしまうMODフォルダがどこにあるか分か るでしょうか。.MODが使っているのはHS2本体フォルダ以下のBepInExとmodsフォルダです。 「キャラクタメイク必須 MOD」もすべて必須ですが 入れましたか? 「表示がおかしくなる」という部分を具体的に教えてもらえれば、何か別の回答が出来るかもしれません。.AI少女は建造物系ア イテムがあるのでどうしても必要で・・・。 私の旧シーンはAI少女だけで作っていたので良ければそちらもお試しください~.リンクの基本mod全部 入れたけどF1押してもConfigurationManagerが表示されません どうしたら良いですか?.リンクを全部入れたけど ファイル構成 ちぇんじろぐの横の txt どあすとっぷこんふぃぐの横のini がないです.ありがとうございます! ひとまず藻を消すことができました。 具の反映がまだできてませんががんばっ てみます!.なぜDeathWeaselさんページにたどり着いてしまったのか・・・ うちの手順通りにやってみてくださいね〜.モザ消しはこのページの「モザイ ク・・・」に書いてある通りに入れて下さい。 そのURLで無いとダメな理由があったりする?.マテリアルなんとかを表示出来ました リンクのマテリアル エディターがposeなんとかになってて、それじゃなくて、横のmirrorのリンクのを入れたら表示出来ました.既にMaterialEditorのリンクの下に注意事 項として書いています。読んでください。 基本的にMODダウンロードへの直リンクはしません。私も管理しきれないのであしからず。.質問させてく ださい。 uncensorを導入すると股間とつま先が破綻します。(下に向かって伸びる) 解決方法を教えてください。.ご回答いただきありがとうござい ます。 > uncensor selector**で選んだすべての股間で同じ問題が発生しますか? いいえ。BP**4 innie1, BP4 eaty1, BP4 Puffy1, BP4 Puffy2, BP4 Roastie1の合計5つです。 それら以外では発生していません。 >— HS2ABMXが入っているか? はい。入っています。 >BetterPenetration4. 自分も久々にログインしようとMODをアップデートしてたら同じ事象が起きました。 Discordのhelpにも投稿したのですが自己解決したのでここに も。 Uncensor SelectorとHS2API は最新版にして、BepInExだけ最新版ではない 5.スタジオならサイズが調整出来るのですが、本編での変更 方法は分からないです。 ABMXで変えられ無いかと思ったんですが、該当するボーンを見つけられず・・・。力になれずごめんなさい。.初めまして MOD導入の際55B様のこちらの記事で大変助かりました はじめてMODを導入した時は画面がフリーズすることも多々ありながらも なんとか一 通り稼働させる事が出来ました、ありがとうございます。 お話しは変わりますが キャラメイク時のポーズを増やすMODなどは御存じないでしょう か? MOD導入時に色々と入れては消してを繰り返しをしてキャラメイクをした際にいつの間にかポージングが増えていました 座った状態で右足 を上に上げ左足は畳んだ状態でクパァしてるポーズだったと思います 導入した状態を保っていれたらよかったのですが、他MODの導入を失敗し てしまった際に消してしまい なんのMODだったのかもわからなくなってしまいました その後調べてみたものの、スタジオのポーズは数あれどキャラメ イク時のポージングに関しては 見つける事が出来ませんでした。.すみません、自己解決しました もう一度MODサイトを確認したところ GravureHS2がソレに該当するMODでした お騒がせしてすみません.すいません、VNGEは専門外で。 Discordか5chには使っている人も居るの でそちらで聞いてもらった方が早いかと。 作者さんにDMするのもありです。.dllしか存在しませんでした。 それでOKです! すいません、かなり古 いバージョンの説明が残っていたようです。 説明は訂正しておきました。.初めまして。具を適用するとパンツがお尻にめり込んでしまいます。 これ を無くすmodはありますか?もし同じことを聞いてる人がいたら二度手間かけてすみません。.初めまして初心者です。 キャラを読み込むと顔が赤 くなる現象に悩まされてます。 全キャラでは無く一部のキャラです。 どうしたら改善されますか?.顔だけでしょうか? ・GraphicsやDHH等のグラ フィックプラグイン前提で調整されていて自身の環境と合っていない。 ・NextGenSkinShaderを入れてない環境で、NextGenSkinShaderキャラを読 み込んだ DiscordのDMでも何でも良いので画像を見せてもらえれば何か分かるかも。.聞いたことが無い症状なので原因が分かりません・・・ 今 のPluginsフォルダをバックアップしてからプラグイン系をゼロから入れ直すしか無さそうです。.男性キャラエディットで無修正の股間を設定しています か? 本編は遊んでいないのでなんとも言えませんがこのMODでそういった症状は起きにくいです。.いつもお世話になっております。 入れている女 性キャラの一部で女性器が伸びて足の指先と逆T字型で繋がってしまいます。 そのような症状の原因はなんだと考えられますでしょうか? 備考 bonesframworks betterpenetration を抜いてもダメでした。.dll があるか確認してみてください。 XUnity.zip を使って下さい。.xmlを開いてwidth, heightを手動で書き換えて下さい。 対応外の解像度なのでインタフェースは使いづらくなるかもしれません。.今までグラフィック関連のプラグイン (DHHかGraphicsプラグイン)は使っていましたか? どちらかが導入されてしまったことが原因かもしれません。.MODで作られたキャラを読みこませ ると顔が崩れてしまうのですが原因が分かりません・・・。 必要なファイルはすべて入れました。.このページに書いてあるMODをすべて入れていれ ば不具合は起きません。 ・特定のカードだけ発生する場合は、そのカードが使っているMODが入っていません ・すべて崩れる場合はMOD環境 の構築が失敗しています 時にヘッド関連だとHS2ABMX、HeadBundleRedirectorですかね.はじめまして! 基本MODの導入はできました それ でDiscordなどで入手したmapを適応したいのですが その方法を教えていただきたいです!.はじめまして、質問失礼いたします モザイク無効化 は成功したのですが、男根が紫で気持ち悪いです・・ どのようにしたら変更できますでしょうか。.ご回答ありがとうございました!!! ど定番のテ クスチャ等はございますか?サイズの変更方法も知りたいです・・.質問失礼します。 steamでハニセレ2買ったんですけど その場合はここに書かれ ているやり方でmod使用することは可能ですか?.お騒がせしました、できました、40時間ぐらいかかりました。解凍してばらばらにしてインストール ホルダーに入れるんですね。 解決です。.有効ですね。 エラーメッセージとか表示されてます?? ブラウザのキャッシュをクリアするとか、ログインアカ ウントを変えて試してみてください.そのModの細かい仕様まではわからないです。 Discordに作者Countdさんが居るので直後聞いて下さい。.初

めまして、詳細な解説ありがとうございます。 海外のサイトなども調べたのですが解決方法がわからなかったため、こちらで質問させてください。 症状としてはこちらのコメント欄の の匿名さんとほぼ同じなのですが、本編でフュルやシトリーを呼び出してプレイすると男側のモザイクが無修正の ものと重なっているような表示(待ち合わせでのプレイでは問題ない)になるのに加えて、普通に作成したキャラを使っても、男複数のプレイにな ると片方のモザイクが上記と同じような感じで無修正と重なったような表示になります。 呼び出しでのフュルやシトリーはゲーム側で普通のキャラ メイクで作ったものとは違う処理をしているのか? その他 1.アクセサリ 3.髪、エクステ 4.スタジオアイテム 日常系 1.スタジオオブジェクト H系 3.乗り 物 1.イリュゲ過去作巡礼 4.アクション 2.シミュレーション 1.小ネタ 1.コイカツ漫画 4.動画あり bepis Skipping [MaterialEdhitor Studio 3.See previous for details.Skipping [Image Embed 1.See previous errors for details.というエラーが表示されてしまいます。恐らくMaterial Edhitorの導入 に失敗してしている状況だとは思うのですが、解決策を教えていただけないでしょうか。.普段はスタジオしか触らないのですが、少し前から本編 の方でえっちシーンを流そうとすると異様に重くなる現象が発生していて困っています。 これまでにそう言った現象はなく、問題なく動いていたので すがえっちシーンでのみ重くなります。 スタジオでのアニメーションや、本編中の会話イベント等では特段重くはならないです。.問題切り分けのた めBepInEx、modsフォルダを別名に変更してMod無し状態で起動してください。 もし問題が再現する場合は、GPUのドライバ更新、アンチウィ ルスの停止等Pc環境を疑ってください。 MOD無し環境で再現しなければ一般的な回答になってしまいますがBepInEx等の基本的なMODを 最新化してみてください。それでも駄目なら、modsフォルダを最小限にして少しずつ増やして状況を確認してみてください。.modからスキンシェー ダーを取り除いて本編のえっちシーンを再生したところヌルヌル動くようにはなりました。 …が、以前はスキンシェーダーを入れた状態でも問題なく 動いていたはずなので今になってカクカクするようになったのは謎です…。.ウイルスソフトやドライバの更新等もここ最近はとくにPCの設定周りい じってないはずなので原因分からずです。 プラグイン関連入れなおそうかなとも思いましたが、そこまで本編触るわけでもないので一旦現状で様 子見したいと思います。 ご助力ありがとうございました !.通りすがりさんあての返信アイコンがでないのでこちらの方への返信で失礼いたします。 通りすがりさん 「ワットチェッカーでの消費電力もガタオチし、GPUクロックはMhz台・GPU温度も40度位まで下がるので、何か描画前の処理がネッ クになって、そもそもグラフィック処理自体が発生していない感じ CPUはRyzen 5 X」 私もまったく同じ状況です。CPUもおなじでGPUはtiですが 同じくMaterialEditorのあるなしで全く違ったFPSの数値になります。 これはCPUの相性の問題なんでしょうかね。そうなるとお手上げなんでどうし ようもないんですが……。.zip」を入れたら回避できました! とても助かりました! Are you talking about the NextGenSkinShader? MODを更新中 に、自分も本編でfpsが極端に下がる現象が出たので原因を探っててMaterialEditorが原因にたどり着きました。 v2.初めまして。必須MODを一 通り導入し、正常に動作することを確認してからモザイク消しMODを入れたのですが、modsフォルダにzipmodファイルを入れているにも関わらず プレイ中は[Female] Default Body Fしか表示されません。何が原因なのでしょうか。.まっさきに考えらえれるのはハニーセレクト2のインストールし たパス(フォルダ)です。 日本語や全角文字が含まれていませんか? zipmodフォルダを認識できていない可能性があります。.Could not load[HS2 Better Penetration 4.uncensorselector v3.zip を入手・コピーしてください。.HoneySelect2はエラー表示はなくなりましたが、画面が黒いま まで「応答がありません」となります。 studioNEOV2は起動することができましたが、キャラ選択をすると「応答がありません」となります。 また解決 方法があればよろしくお願いします。.名前が匿名のため何の質問の返信なのか分かりませんが・・・ 画面が暗転するのは基本MODの段階でミ スをしている可能性が高いです。 — MOD無し環境で起動できるか? — このページの「MOD動作確認」で起動できているか? — インストー ルフォルダとそのパスに全角文字が含まれていないか。「はじめに」の前提の通り半角文字だけにしてください。.zipを解凍してハニセレフォルダに 入れた後で、 最新版(今だったら4.以前藻消しを行っていたんですが不具合で再インストールした後、バニラの状態でなぜか女の子が最初から 藻がない状態になってしまいました。 それで問題がないのであればよかったのですが基本MOD導入後UncensorSelectorを入れると表示がおかし くなります。.クオリティの高いシーンデーターに毎度お世話になっています スタジオネオでスキンオーバーレイを変更する方法はないんでしょうか? studio charaeditorやmaterialeditorでは見当たらなかったので55Bさんなら知ってるかもと思い….HS2のmod導入、及びシーンデータなどいつもお 世話になっております。 すみませんが質問させてください。 最近になってAI少女も購入し、本編に関わるmodを導入しようかと思っているのです が、pluginについてはHS2と別で新たに導入する必要があるのでしょうか? zipmodだと思いますがページが見つからない。 Face Maskは分からない です。 KKManagerでMODパックを一括で入れてみることをお勧めします。.KKManager、了解しました。ありがとうございます。 もう一点、お願い します。 pixivでHS2のシーンをダウンロードしたのですが cannot load the this is not studio scene from a different game or it is corruptedと表記され てロードできませんでした。 翻訳したのですが別のゲームのスタジオで作成されたものようですということでしたので 別のゲームで互換性のあるAI -少女でも試したのですがやはり同じでした。 どういうことなのでしょうか…? Discord のJpサーバーの方で画像を貼って質問すれば誰かナレッジ があるかも。.additionalaccessory controls 1.はじめまして、質問失礼いたします。 ハイヒールキャラを作ろうと思いHeelzを導入したのですがハイ ヒールを履かせると足が地面に埋まってしまいます。 爪先立ち等はしっかりできているのでHeelzの問題ではない気がするのですがどうすれば治る のでしょうか?.初めまして、参考にMOD導入させていただきました。ありがとうございます ! HS2Graphics.dllがあるとScreenShotManagerのF11ス クショで透過されないのは仕様でしょうか? その後、HS2Graphics.PNG出力した画像の背景が透過色ならないということですが、 Graphicsプラ グインが有効でも透過出来ますよ。 F1でオプション>ScreenshotManagerのAlphaはオンになっていますか?.F5キーで出てくる設定が悪さしてい る可能性もあるのでしょうか? F5キーの設定は意味がわからなかったのでディスコードで見つけたプリセットを使用したのですが、背景色が消えて 空?が表示されます。この状態でも透過できません。.zipmodだけにして表示されるか確認してみてください。 もし表示されたら他のMODと衝突 している可能性が高いです。少しずつzipmodを戻しながら原因を探るしか無いですね。 この方法でも表示されないとするとプラグイン側が悪さし ていることなります。.もう一度確認したところ、HS2 BetterPenetration.zip内に 格納されているものが間違いなく保存されており、削除後再度コ ピーしても エラーが消えません。.zipmodNOT FOUND.と出てきます。 HS2 BetterPenetration.zipが入っていれば問題無いです。 私のツールが最 新環境に追いついていませんね。。直しておきます。.経験則的な話ですがキャラ変更後にシーンデータをセーブして、再ロードしてみてください。 BetterPenetrationが動作するはずです。 私はとりあえずこれで動作しています。.初めまして、いつも参考にさせていただいています。 質問させて いただきたいのですがつい最近windows11対応のゲーミングPCに変えたのですがwindows11だとハニーセレクト2のmodは動かなくなるものなので しょうか? ちなみに以前のwindows10のPCだとmodは正常に機能していました.Windows11での不具合は話題に上がったことが無いですね。 海 外Discordにも見当たらず。 インストールフォルダを変えたりしていませんか?